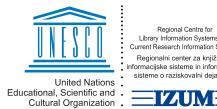

Regional Centre for Library Information Systems and Current Research Information Systems Regionalni center za knjižnične nformacijske sisteme in informacijske sisteme o raziskovalni dejavnosti

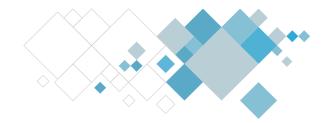

# **COBISS Lib application**

## Description of updates in the Reports module

### V14.0, 3-4 February 2024

- In COBISS Lib, it is now possible to sort your favourite records and refresh the list of favourite records. For this purpose, the options Move up, Move down and Restore were added to the context menu.
- If the destination is E-mail, you can now add an attachment with the Add attachment option to the destination of each report and the report form.
- For the **Download** option, which enables saving a prepared record locally, a control was added to check the suitability of sending a record in the selected format.
- For the **Data export** option:
  - the functionalities **Add subfield** and **User attributes** were added;
  - in the Data export <content set> window, the display of icons for individual sets is activated;
  - in the Data export window, it is possible to select only one content block, from which you wish to export the data.
- Design changes and updates:
  - the content sets in the Reports module are displayed in bold;
  - reorganised sequence of procedures you can perform for your favourite reports;
  - the display of favourite reports on the library and user level is organised in
  - bibliographies are displayed in a separate tab (up until now, they were in the Data export tab);
  - In the **Overview and sending of created report** window which remains open if the report was not send successfully to one of its destinations;
  - in the Overview and sending of created reports window, the position of the icons for individual procedures was changed.

#### V13.0.7, 26 October 2023

It is now possible to edit the contents of an e-mail.

### V13.0.5, 12 October 2023

- Bug fix:
  - when preparing the reports for the calculation of the number of visits so that the selected report parameters are taken into account.

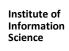

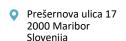

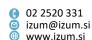